### **PCS eResume Command Endorsement**

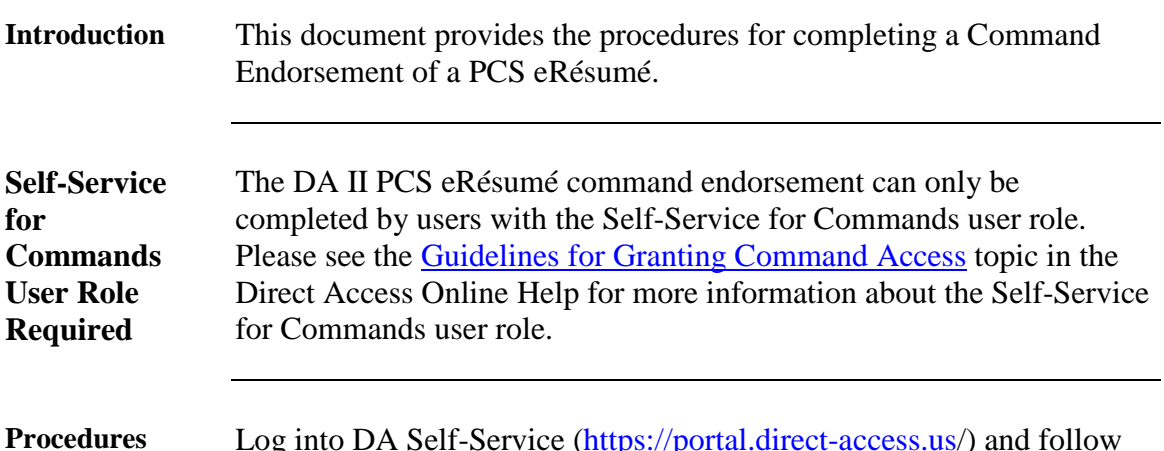

**Procedures** Log into DA Self-Service (**https://portal.direct-access.us**/) and follow the steps below to endorse an eResume.

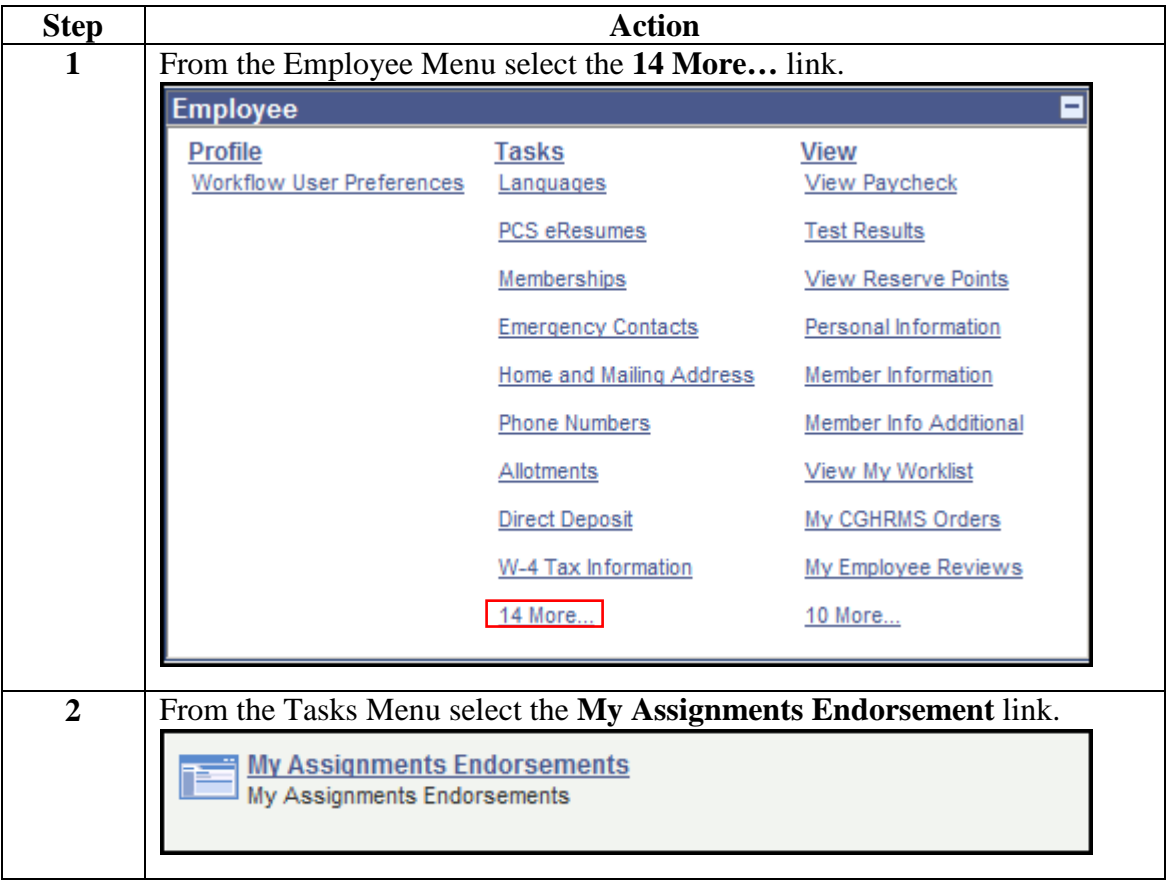

*Continued on next page*

**Procedures**,

continued

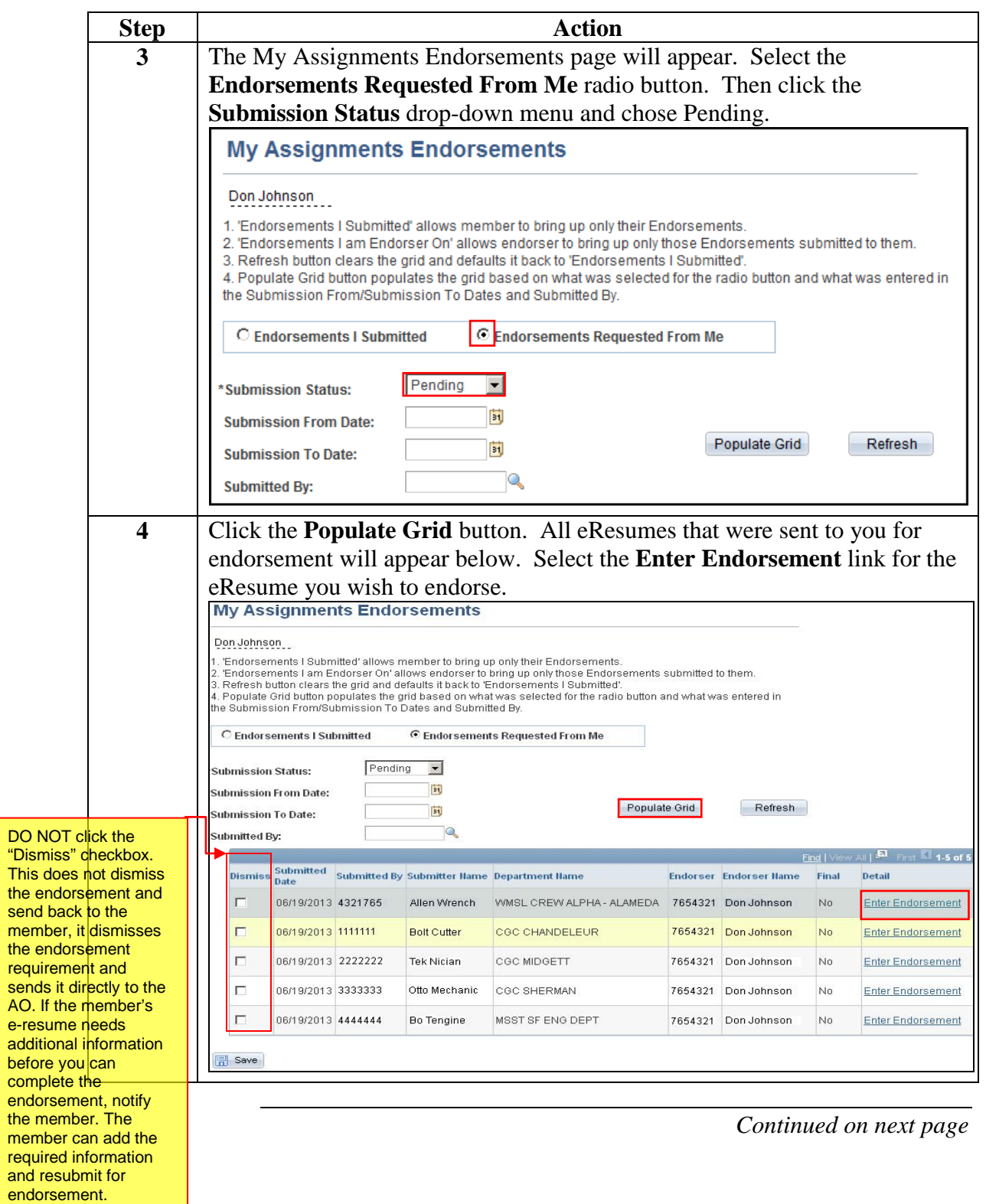

#### **Procedures**,

continued

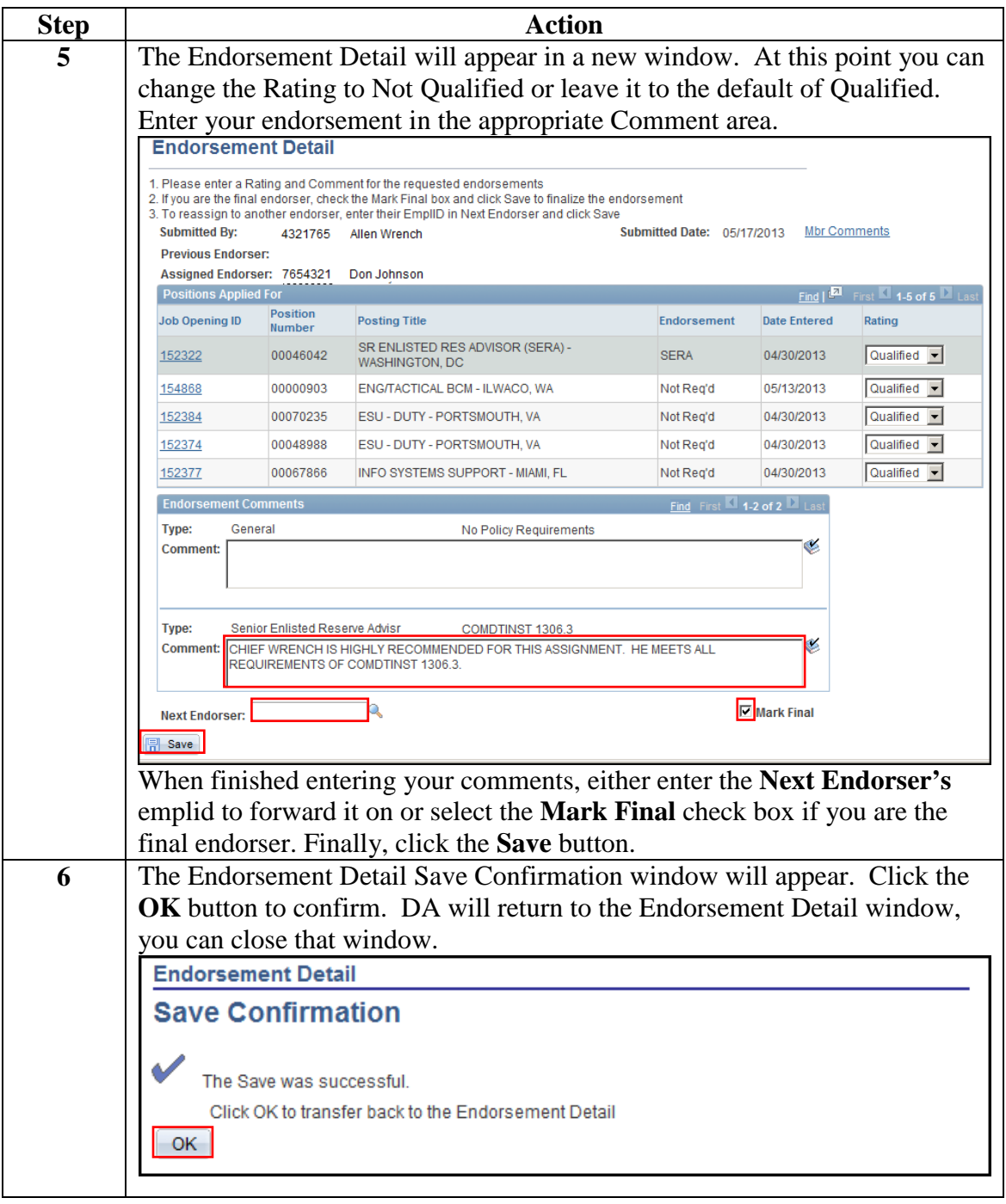

*Continued on next page*

#### **Procedures**,

continued

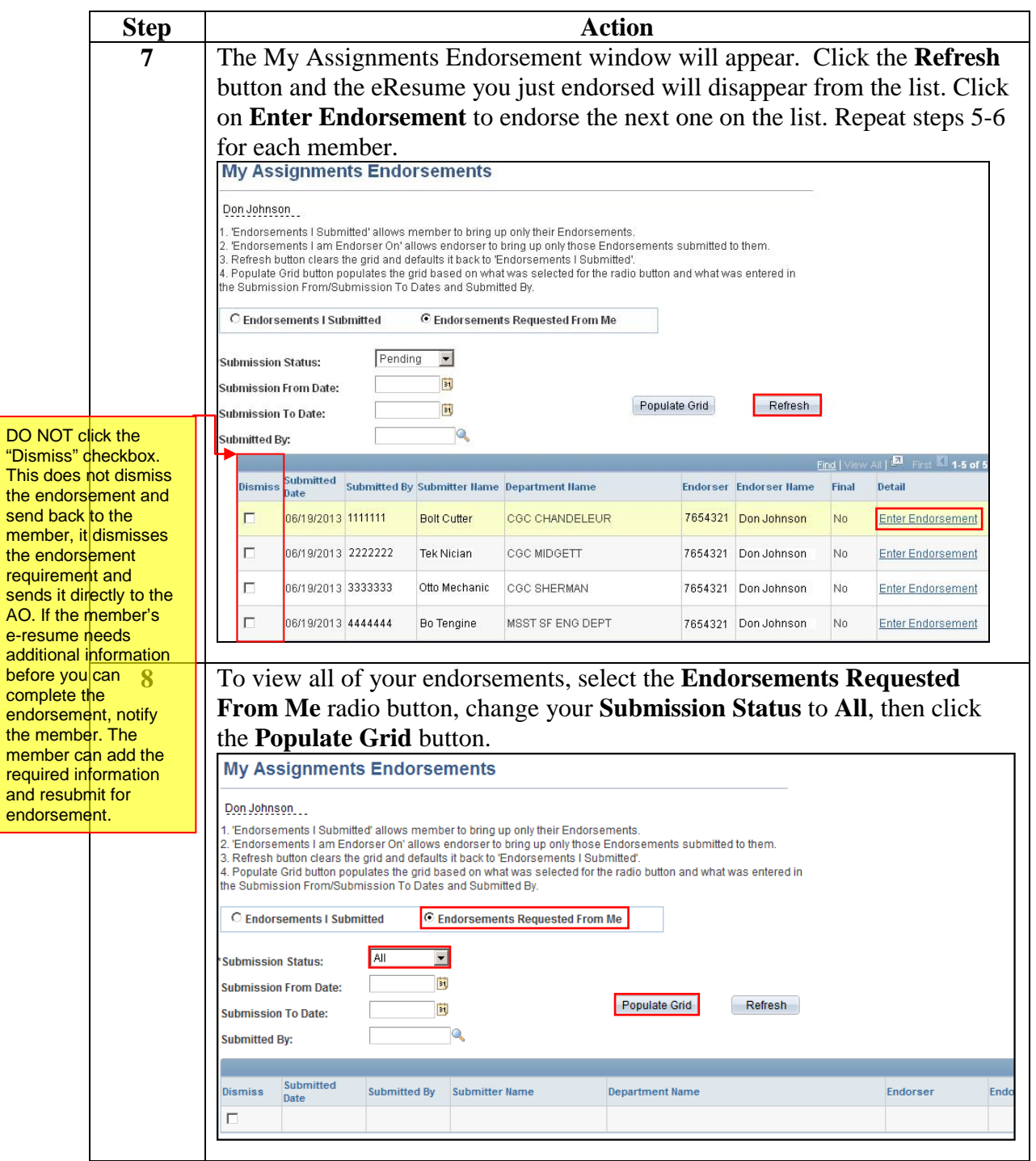

*Continued on next page*

**Procedures**,

continued

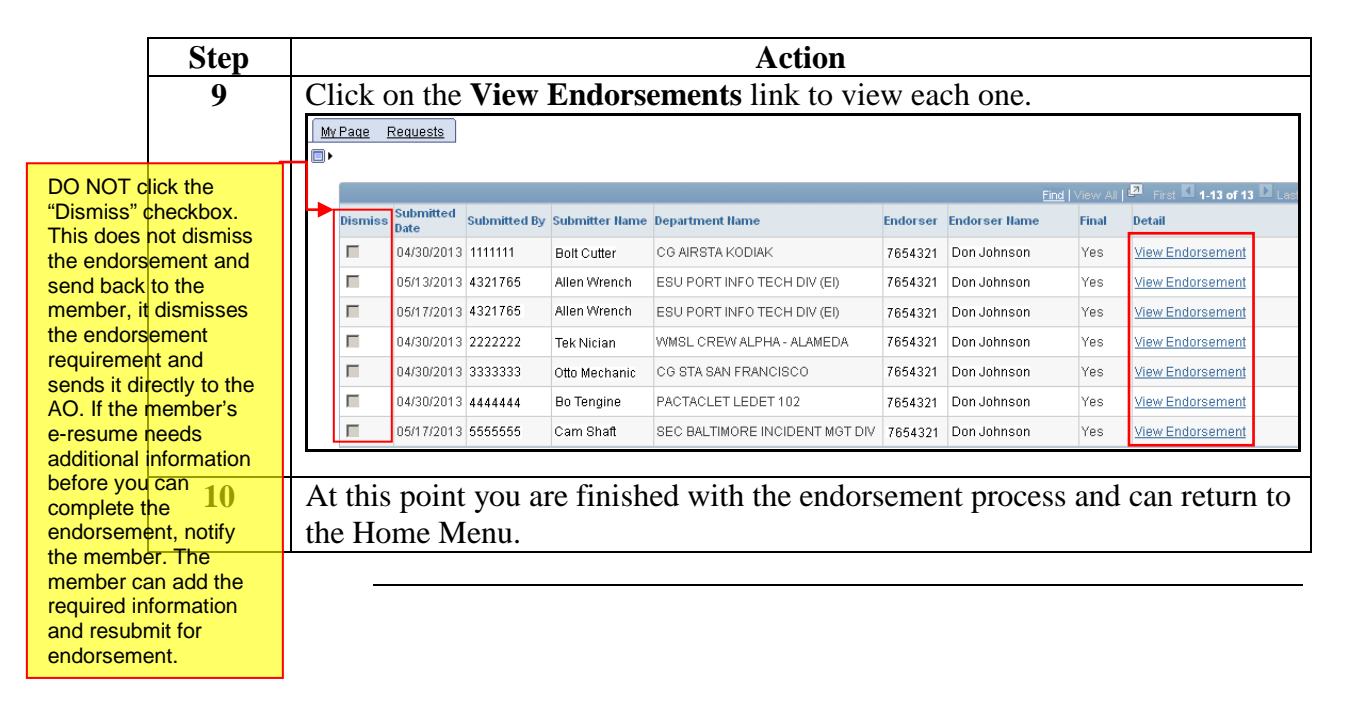